### SET UP FOR FREQUENCY STABILITY TESTS

Setup GPS(HP 10544a) - HP 70310 - HP 8924C - MV89A VS HP 5334

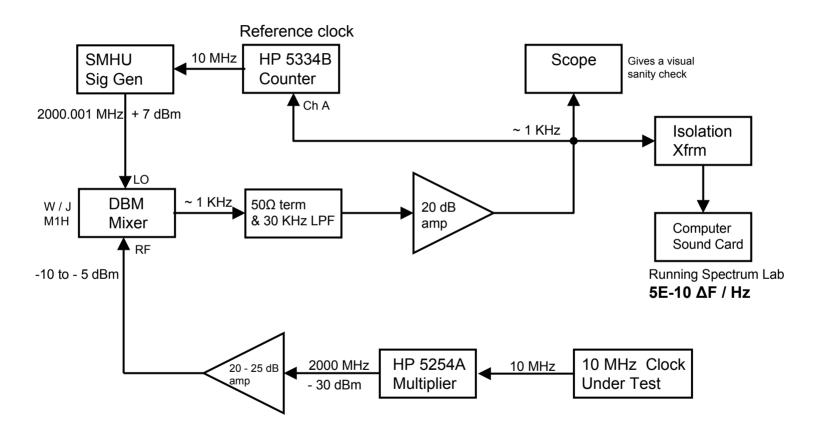

# SET UP FOR FREQUENCY STABILITY TESTS

Setup SMHU VS HP 5334

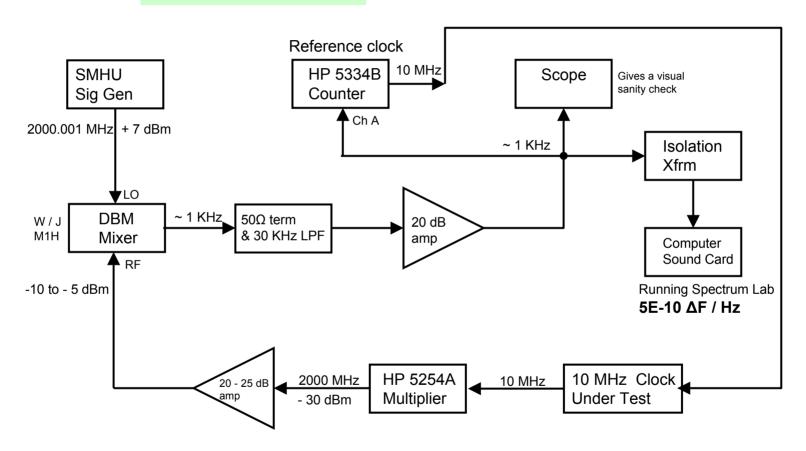

# SET UP FOR FREQUENCY STABILITY TESTS

Setup SMHU VS SMHU

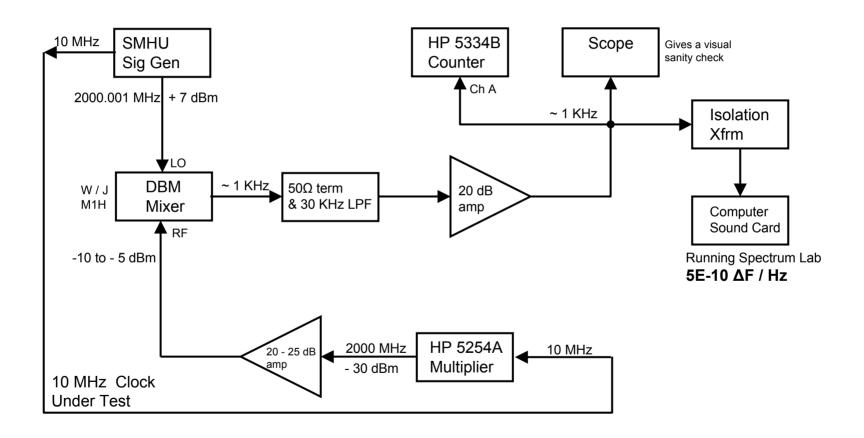

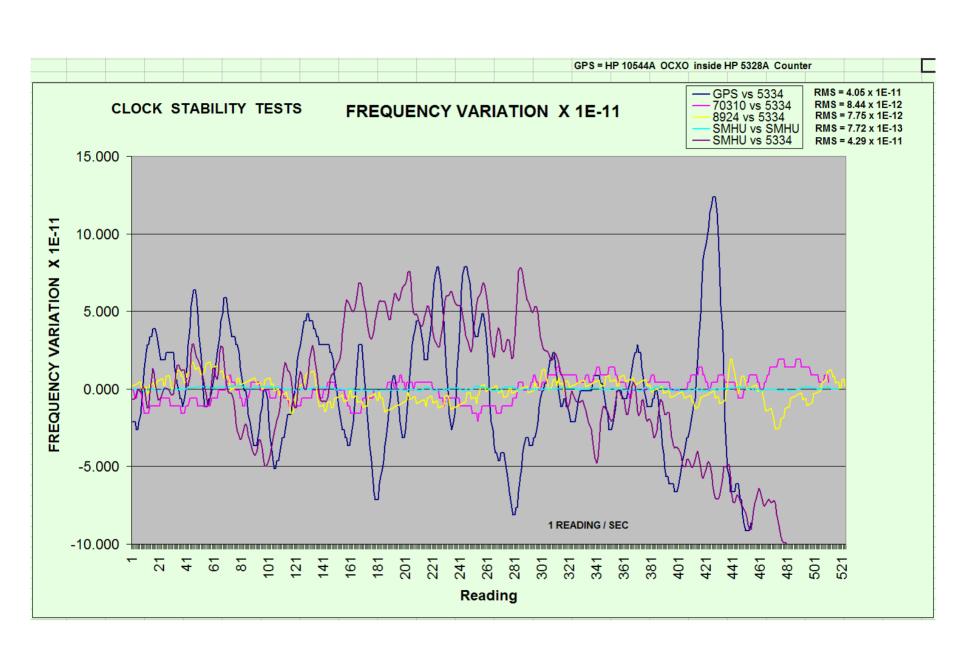

### SMHU with HP 5334B as Reference Time Base

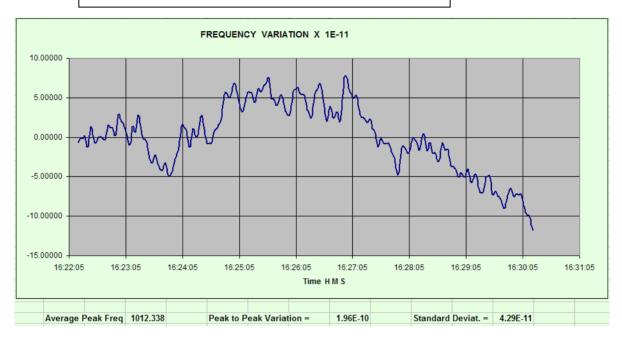

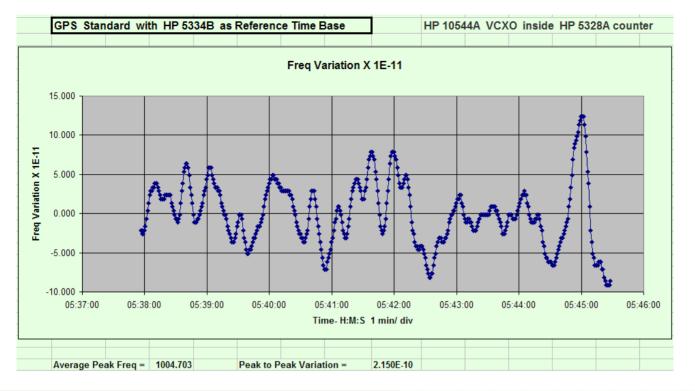

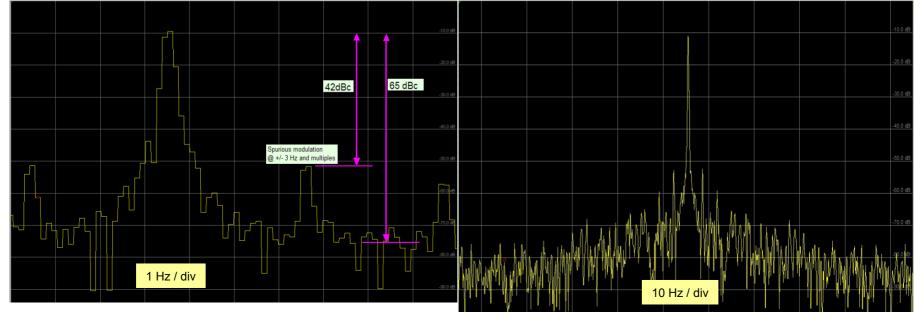

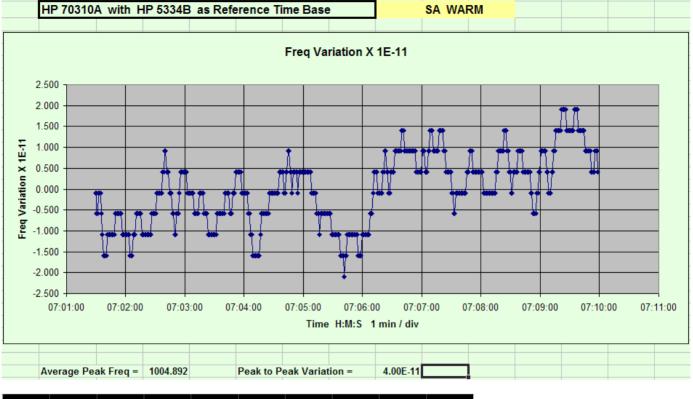

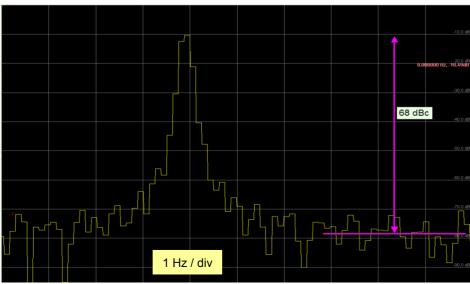

### HP8924C with HP 5334B as Reference Time Base

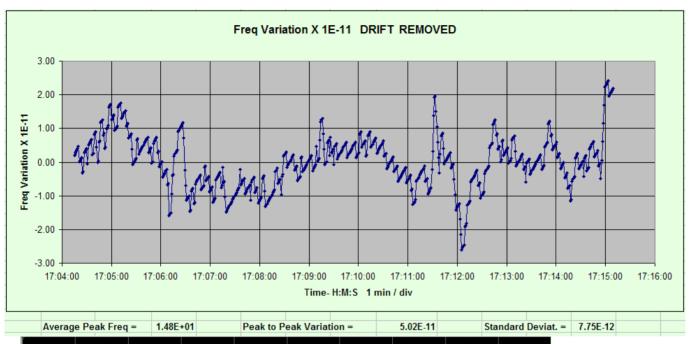

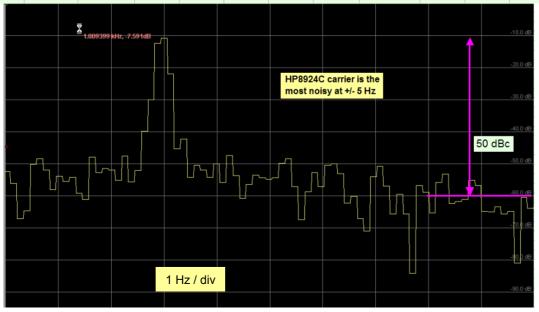

#### SET UP FOR SPECTRUM LAB

- Set frequency MIN / MAX around 1000 Hz as req'd with a 10 Hz span
- In OPTIONS select *FFT* and set size = 8192, decimate = 8, Hann filter.

This gives FFT bin size of 122 mHz and 183 mHz noise bandwidth.

Also set Complex Internal Freq Shift mode.

Select Memory and set *Max FFT Bins in File* = 8192

- In OPTIONS select Audio I/O and set to 8 KHz.
- In FILES, select Text File Export. Select: Export of Calculated Data

In File Contents set the **Peak** f(....) with the proper MIN/MAX freq.

In File *Name and Activation*, enter file name, check *active* when ready to record.

Uncheck: Use Write Intervals: 1.0 sec.

The write interval will be set in **OPTION**S, **Spectrum1**, **Waterfall Scroll Interval** = 300 mS by default.

- First try displaying the spectrum without recording. In START/STOP, set **START Sound Thread**.
- When ready to record, set **STOP Sound Thread** and activate the file, as above. Then start recording by setting START/STOP to **START Sound Thread**.
- The recorded file will appear in the Spectrum Lab directory.

Reference: SpecLabInfo.pdf on my web site